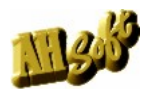

# Download - Lieferung für HCAM Version 8.x

Windows 32/64 Bit NT/2000/XP/Vista/7/8/10

- HCAM Programme werden ohne Datenträger geliefert und installiert. Zur Installation benötigen Sie:
- das Programm mit allen Daten (Programmverzeichnis und Fonts),
- **eine Hardwaresicherung (Dongle) und passende Treiber,**
- die Programm Freischaltung (Datei CtlStrDat.ahs),
- den Benutzercode. Der Benutzercode wird erst nach einer Betriebsdauer von 2 3 Monaten abgefragt.

Bitte bewahren Sie Programm, Hardwaresicherung, Freischaltung und Benutzercode sicher auf. Wir empfehlen eine Registrierung Ihrer Software - Lizenz (vgl. Allgemeine Anleitung).

### 1 Download - Lieferung.

Zur Download - Lieferung erhalten Sie eine eMail mit folgenden Daten:

- 1.1 Die Download Adresse: http://www.AHSoftgravur.de/UPDATE.HTM.
- 1.2 Ihre persönliche Freischaltung (Datei CtlStrDat.ahs).
- 1.3 Ihren persönlichen Benutzercode erhalten Sie zeitversetzt mit einer weiteren eMail.

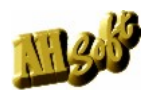

## 2 Zur Programm - Installation folgen Sie bitte diesen Anweisungen.

- 2.1 Erzeugen Sie ein neues Verzeichnis (z.B. HCAM) auf Ihrer Festplatte (z.B. C:\ oder D:\). Bitte Erzeugen Sie das Verzeichnis nicht unter dem Windows-Verzeichnis 'Programme...'. HCAM benötigt den vollen Zugriff auf sein Programmverzeichnis, das ist unter 'Programme...' nicht ohne weiteres möglich.
- 2.2 Laden Sie eine aktuelle Programmversion (8.x) von der o.g. Internetadresse (1.1). Für alle HCAM - Versionen klicken Sie unter HCAM Ver. 8.x: auf den Link HCAM\_8xxxx.zip : Fräs-/Gravierprogramm HCAM... Ver. 8.xxx.x. Laden Sie auch die Fonts zu HCAM: Standardfonts. ZIP : (das Standard Fontpaket) und HZE.ZIP (das Font Ergänzungspaket). Bei Download mit Microsoft Edge z.B. finden Sie die geladenen Daten im Ordner Download.
- 2.3 Entpacken Sie die Dateien HCAM 8.....zip, Standardfonts.zip und HZE.zip in das unter 2.1 erzeugte Verzeichnis (z.B. Klick mit rechter Maustaste auf den Dateinamen . WinZip Extrahieren nach..
- 2.4 Kopieren Sie die Datei CtlStrDat.ahs aus der eMail Lieferung (1.2) in das neu angelegte Verzeichnis zu den entpackten Programmdateien. Ohne die Freischaltung CtlStrDat arbeitet das Programm als 30 Tage Probe.
- 2.5 Kopieren Sie die Fonts in das Programmverzeichnis. Das Download - Programm (2.2) enthält nur 4 Fonts. Falls Sie mehr Fonts wünschen, laden Sie bitte auch die Dateien Standardfonts. ZIP und HZE. ZIP (vgl. 2.2). Entpacken Sie die Fontpakete vor dem ersten Programmstart in das angelegte Programmverzeichnis (2.1). Die Fonts \*.HZE müssen sich im Programmverzeichnis, nicht in einem Unterverzeichnis befinden. Für eine spätere Installation (nach erstem Programmstart) wählen Sie Font Editor . Import Font . installiere HZE.
- 2.6 Für HCAM benötigen Sie eine Hardwaresicherung (Dongle). Diese Hardwaresicherung muß pro Rechner nur einmal installiert werden (vgl. Allgemeine Anleitung CAD). Wenn eine Hardwaresicherung bereits vorhanden und installiert ist, können Sie diesen Punkt überspringen.

HCAM Ver. 8.x arbeitet nur mit einer USB - Hardwaresicherung. Stecken Sie jetzt die USB - Hardwaresicherung in einen USB - Port. Einige Windows Versionen besitzen bereits einen passenden Treiber. Wird die Hardwaresicherung nicht erkannt, dann laden Sie die Datei mxwin260\_32\_64\_g.zip mit Matrix API (für USB), entpacken die Datei mxwin260 32 64 g.zip und starten MxAPI260\_German . Setup.exe.

2.7 Starten Sie die Programmdatei HCAM.EXE.

Damit ist die Installation beendet.

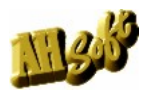

### 3 Desktop - Verknüpfung.

Für eine Desktop Verknüpfung wählen Sie mit dem Explorer im Programmverzeichnis (2.3) die Programmdatei HCAM.EXE mit der rechten Maustaste <R>. Wählen Sie 'Senden an' und 'Desktop (Verknüpfung erstellen)'.

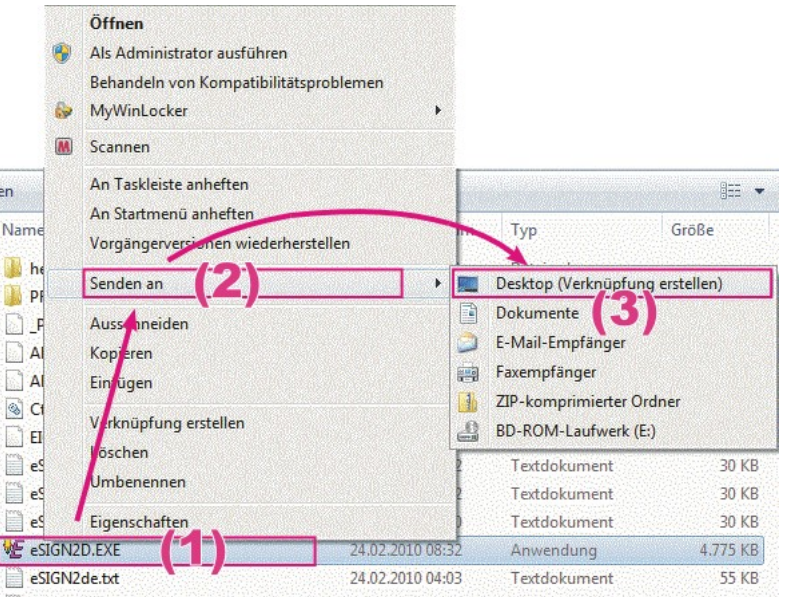

### 4 Benutzercode.

Das Programm ist für eine vorläufige Nutzungsdauer von ca. 8-12 Wochen ausgelegt. Der ordnungsgemäße Weiterbetrieb ist nur mit einem Benutzercode erlaubt und möglich. Ihren Benutzercode erhalten Sie mit eMail. Bitte bewahren Sie diesen Code sorgfältig auf.

Der Code ist nach Aufforderung einzugeben, kann aber auch vorbereitend (vor Ablauf der vorläufigen Nutzung) unter Extras . Hilfe . Benutzercode eingeben werden.

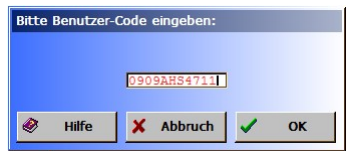

Eingabe für Benutzercode unter Extras . Hilfe . Benutzercode.

#### 5 Hinweise.

Zum Betrieb der Download - Version ist die Freischaltung CtlStrDat.ahs nötig. Ohne Ihre Freischaltung arbeitet das Programm im Demo - Modus. Die Datei CtlStrDat.ahs ist für die jeweilige Hauptnummer (z.Zt. 8.x) gleich (ausgenommen Probe - Lieferungen). Sie können bei Bedarf die aktuelle Programmversion von der Download Seite (1.1) laden und installieren. Beachten Sie dazu die Versionsangaben in der Internetseite. Die Datei CtlStrDat.ahs kann immer nur zusammen mit dem vorgesehenen Programm verwendet werden.

Bei Fragen verwenden Sie bitte die Programmhilfe mit [?] oder <F9>. Eine Anleitung zum Programm finden Sie unter Extras . Anleitung. Fragen, Anregungen, Hilfen bitte nur per eMail an Info@AHSoftGravur.de.